## $C_{\mathcal{V}}$   $\sum_{\text{bank}}$

## **Настройка учетных записей и учетных записей по умолчанию**

**1.** Выбрав опцию НАСТРОЙКИ, пользователь может проверить персональные данные, которые Банк зарегистрировал в системе.

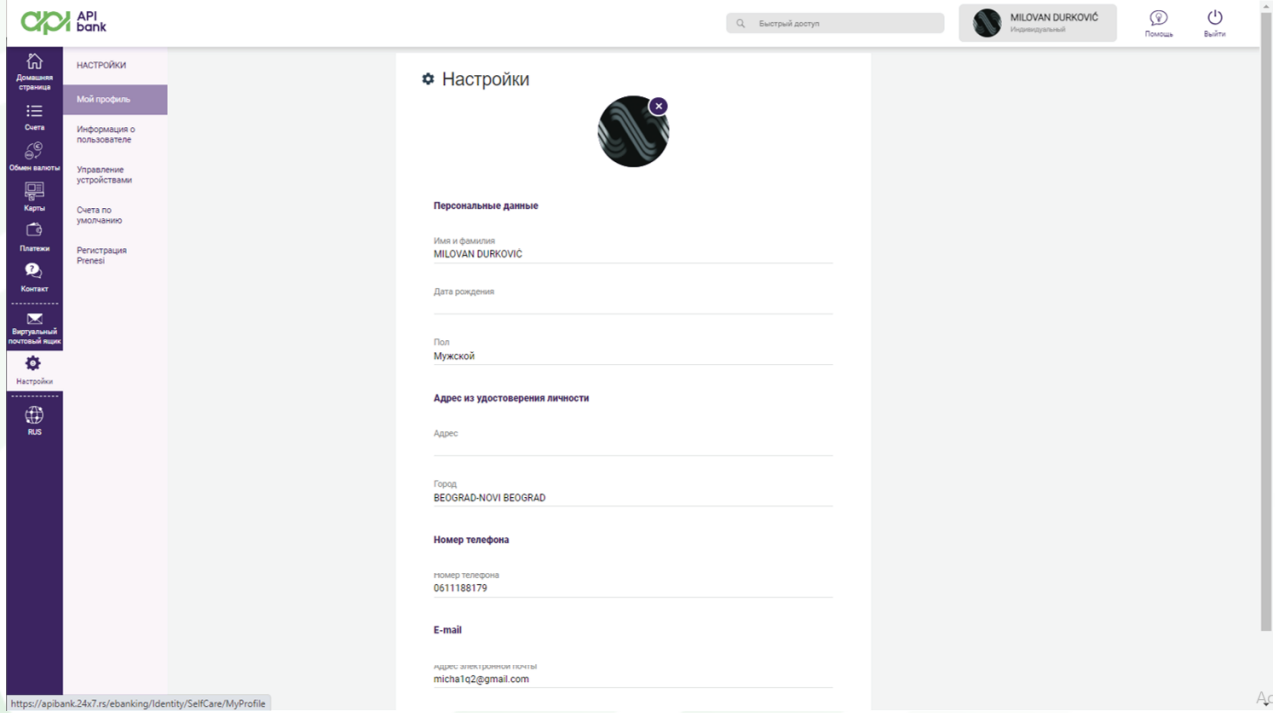

**2.** Выбрав опцию ИНФОРМАЦИЯ О ПОЛЬЗОВАТЕЛЕ, вы получите обзор того, когда пользователь в последний раз входил в систему и как долго он оставался в системе. Также есть варианты смены имени пользователя и пароля, если текущий не устраивает.

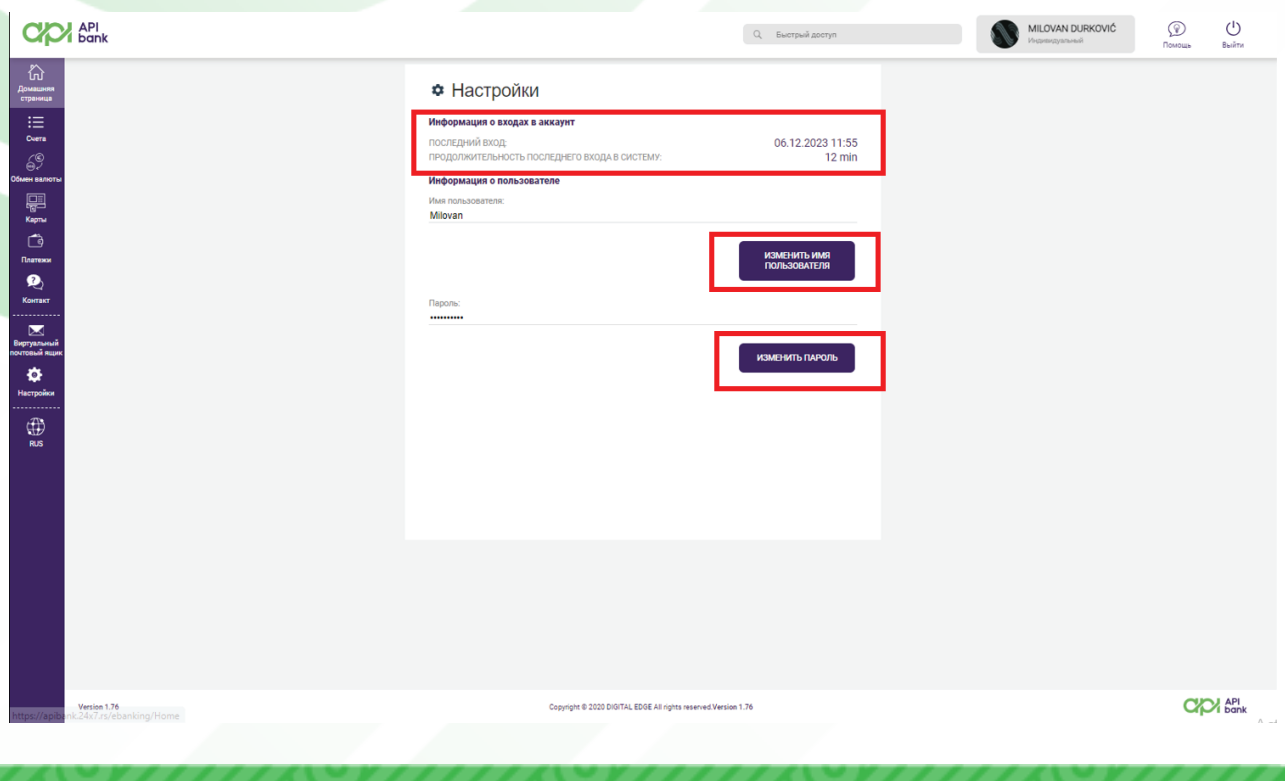

apibank.rs

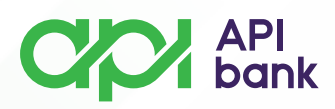

**3.** При выборе опции УПРАВЛЕНИЕ УСТРОЙСТВОМ пользователю отображается мобильное устройство, на котором установлена услуга М-банкинг. Также есть варианты отправки новых кодов активации для активации за счет блокировки действующих.

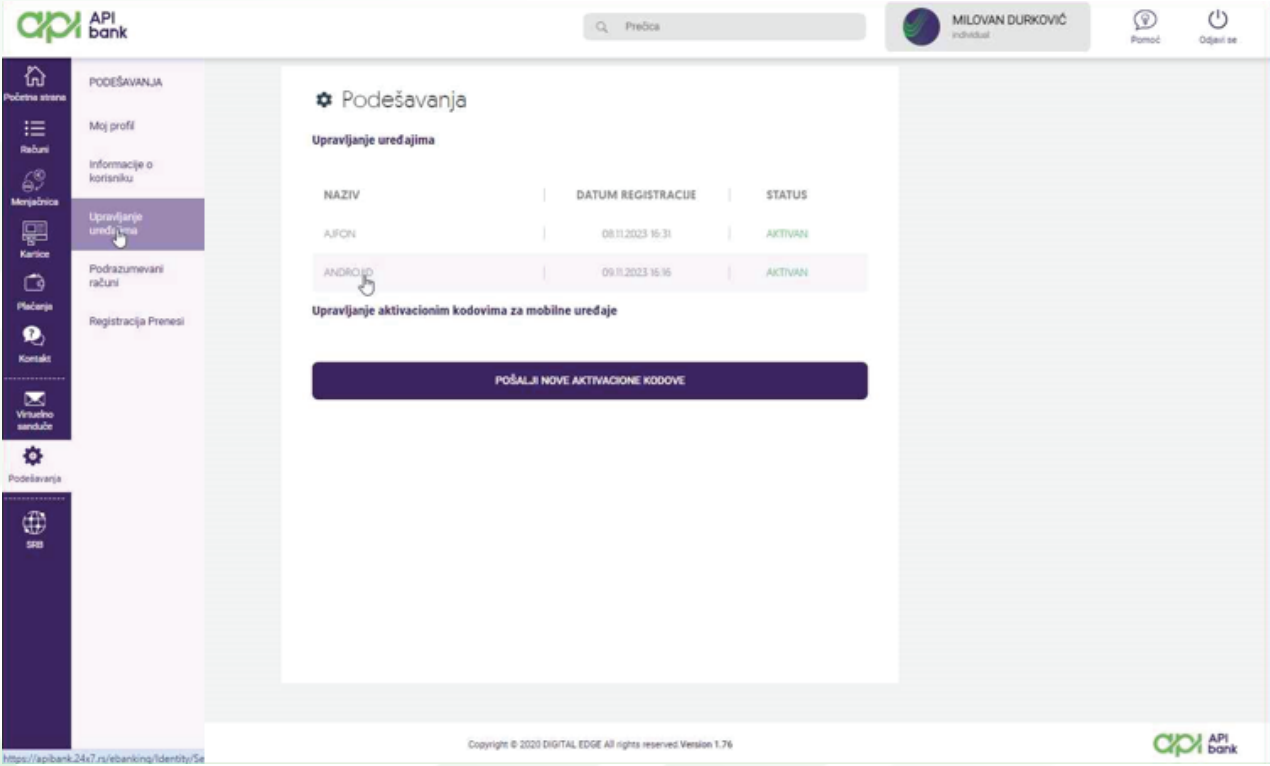

**4.** Нажмите на имя устройства, чтобы получить подробную информацию, которая дает пользователю возможность БЛОКИРОВАТЬ УСТРОЙСТВО (в связи с потерей телефона пользователь может заблокировать его во избежание возможного злоупотребления), ПОВТОРНО ОТПРАВИТЬ КОДЫ АКТИВАЦИИ, ИЗМЕНИТЬ ИМЯ. УСТРОЙСТВА И УДАЛИТЕ УСТРОЙСТВО

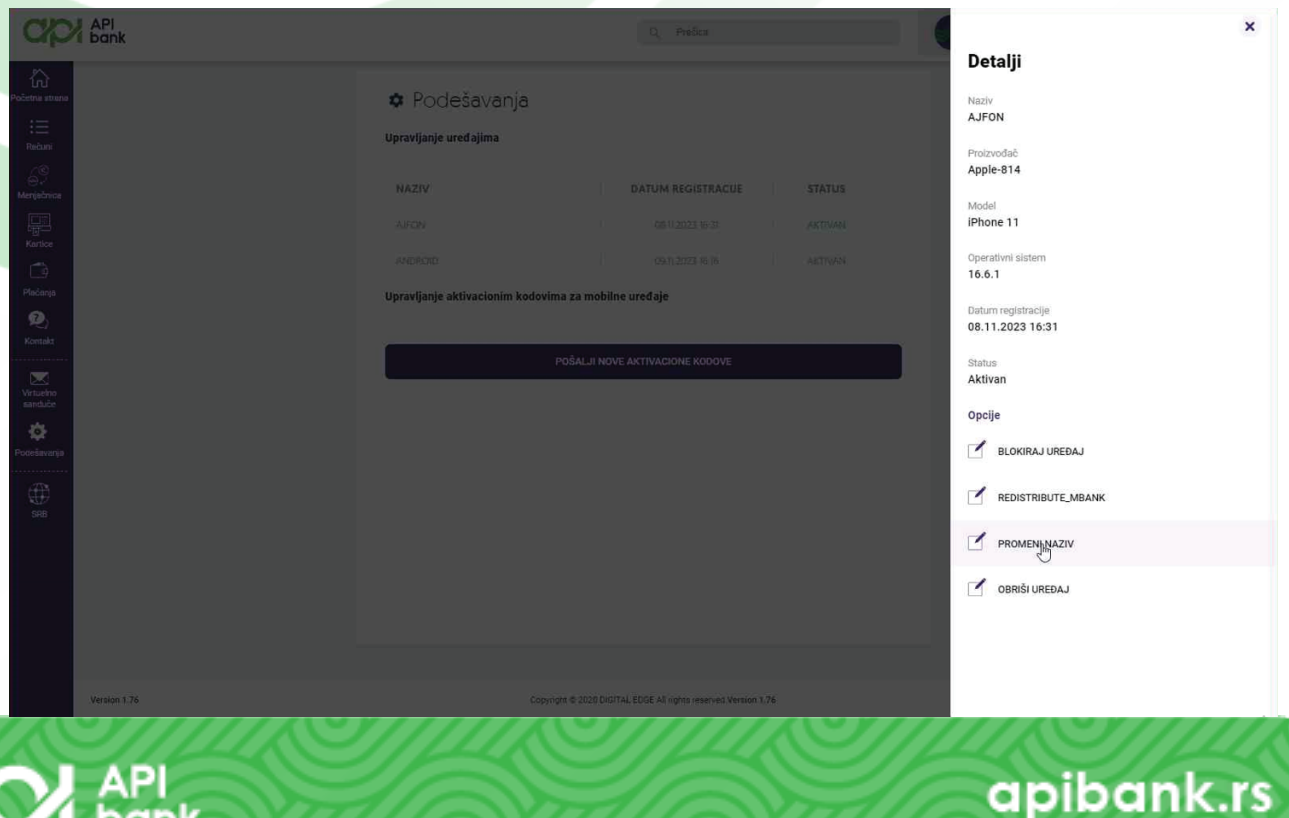

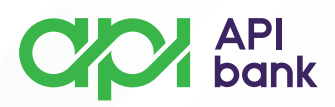

**5.** Нажав на опцию СЧЕТА ПО УМОЛЧАНИЮ, пользователь получает обзор счетов, которые он может настроить для переводов или в качестве основных для оплаты заказов и операций конвертации средств со счетов в иностранной валюте.

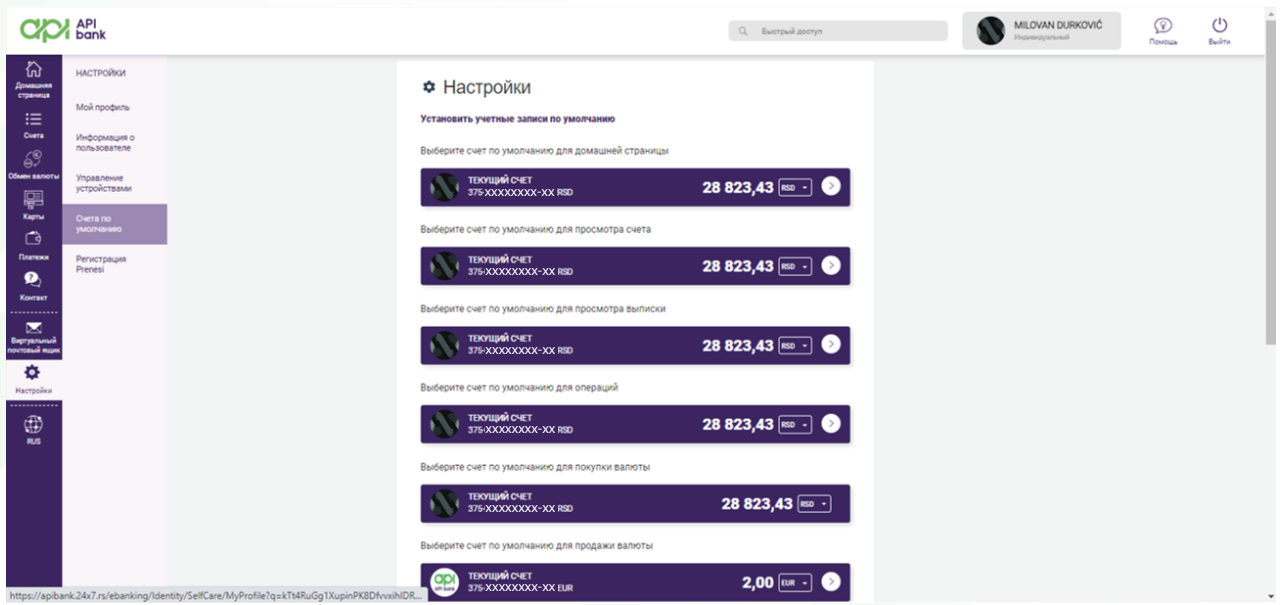

**6.** Выбрав последний значок в серии, пользователь имеет возможность изменить язык, на котором он может работать: сербский (SRB), английский (ENG) и русский (RUS).

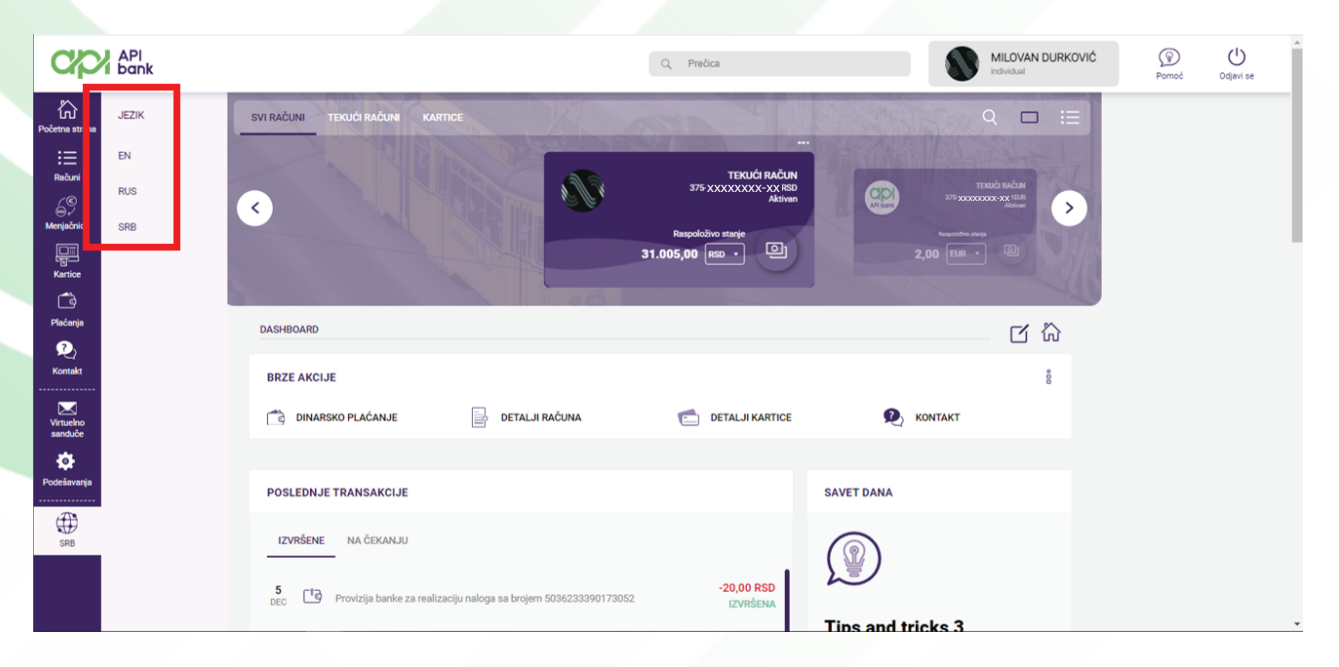

apibank.rs

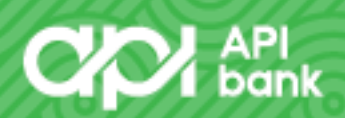